## **CCNA2 Chapitre 6 VLAN**

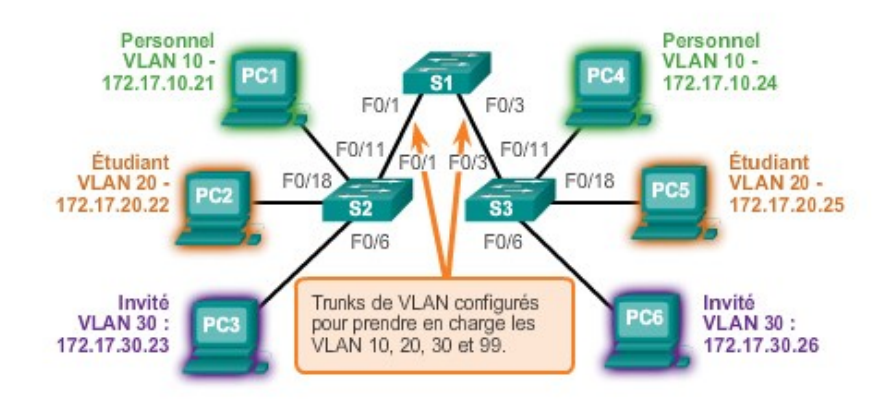

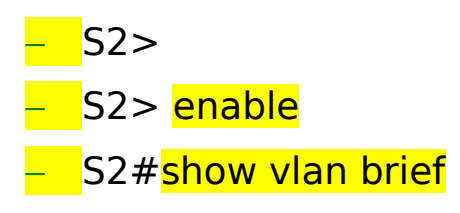

## Création d'un VLAN

- S2#configure terminal
- S2(config)#vlan 20 Création d'un vlan 20
- S2(config-vlan)# name student
- S2(config-if)#end

## Affecter l'appartenance d'un port à un VLAN

- S2#configure terminal
- S2(config)#interface F0/18
- S2(config-if)#switchport mode access
- S2(config-if)# switchport access vlan 20
- S2(config-if)#end
- S2#show vlan brief

Supprimer l'appartenance d'un port à un VLAN

- S2#configure terminale
- S2(config)#interface F0/18
- S2(config-if)#no switchport mode access
- S2(config-if)#end
- S<sub>2</sub>#show vlan brief

## Modifier l'appartenance d'un port à un VLAN

Il est très facile de modifier l'appartenance d'un port à un VLAN. Il n'est pas nécessaire de commencer par supprimer un port d'un VLAN pour modifier son appartenance à ce réseau. Lorsqu'un port d'accès est réaffecté à un autre VLAN existant, cette nouvelle appartenance remplace simplement la précédente.

- S2#configure terminale
- S2(config)#interface F0/11
- S2(config-if)#switchport mode access
- S2(config-if)# switchport access vlan 20
- S2(config-if)#end
- S2#show vlan brief